# УТВЕРЖДЕН ТЕУМ.30001-01 34 01-ЛУ

# СПЕЦИАЛЬНОЕ ПРОГРАММНОЕ ОБЕСПЕЧЕНИЕ «ЛИМАН-НП»

Руководство оператора

ТЕУМ.30001-01 34 01

Листов 23

#### *RNUATOHHA*

Данный документ является руководством оператора специального программного обеспечения  $(C\Box O)$ «Лиман-НП» ДЛЯ автоматизированных нагрузочных тестов оценки производительности дисковой подсистемы, далее по тексту - СПО «Лиман-НП» или программа.

<span id="page-1-0"></span>Документ описывает назначение, условия и порядок функционирования СПО «Лиман-НП», а также действия оператора при запуске и во время выполнения программы.

Настоящее руководство оператора входит в состав эксплуатационной документации и рассчитано на пользователя (системного администратора), имеющего навыки работы на персональной электронно-вычислительной машине (ПЭВМ) в ОС семейства Linux.

Также обновляемая эксплуатационная документация СПО «Лиман-НП» доступна в электронном виде по ссылке https://service.spacevm.ru.

## TEYM.30001-01 34 01

## СОДЕРЖАНИЕ

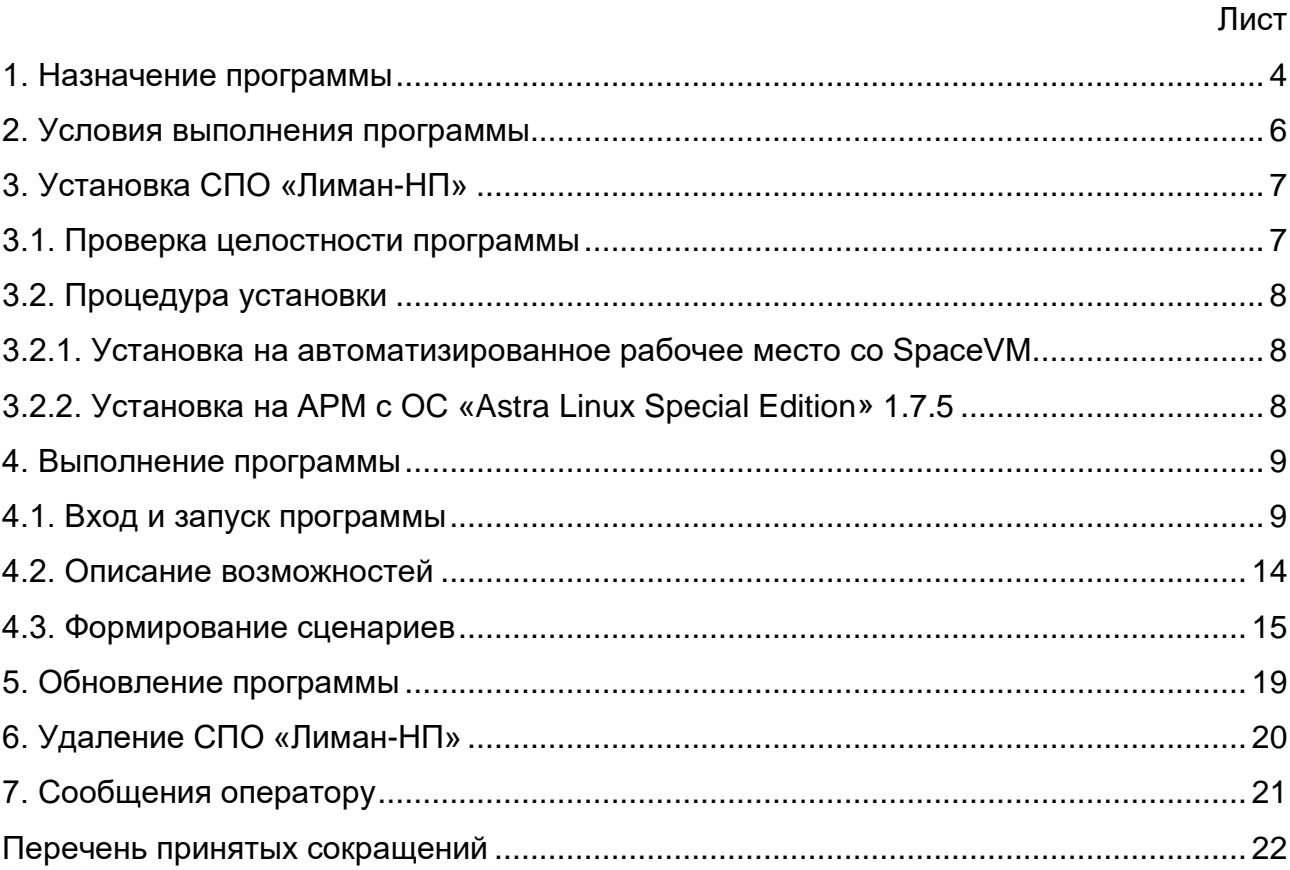

#### 1. НАЗНАЧЕНИЕ ПРОГРАММЫ

<span id="page-3-0"></span>1.1. СПО «Лиман-НП» функционирует на серверах с процессорами архитектуры х86.

1.2. СПО «Лиман-НП» обеспечивает проведение автоматизированных нагрузочных тестов по оценке производительности дисковой подсистемы программного обеспечения «Облачная платформа «SpaceVM» ДСБР.30001-01 (далее SpaceVM).

1.3. СПО «Лиман-НП» обеспечивает оценку производительности дисков с файловой системой в зависимости от сценариев тестирования.

1.4. СПО «Лиман-НП» обеспечивает оценку производительности «сырых» блочных дисков в зависимости от сценариев тестирования.

1.5. СПО «Лиман-НП» обеспечивает оценку производительности с использованием утилиты «fio» из состава ОС на базе Linux.

1.6. СПО «Лиман-НП» имеет возможность установки и запуска на физической или виртуальной машине с ОС на базе Linux.

1.7. СПО «Лиман-НП» имеет возможность установки и запуска на ОС гипервизора SpaceVM.

1.8. СПО «Лиман-НП» обеспечивает вывод результатов теста на экран после окончания.

1.9. СПО «Лиман-НП» имеет возможность отправки результатов на внешний сервис для централизованного сбора и публикации результатов.

1.10. СПО «Лиман-НП» имеет графический Web-интерфейс.

1.11. СПО «Лиман-НП» обеспечивает генерацию шаблона виртуальной машины (ВМ) с пакетом скриптов:

− заданной конфигурации;

− в форматах «iso» и «raw».

1.12. СПО «Лиман-НП» обеспечивает возможность задать следующие параметры генерации шаблона ВМ:

− тип шаблона;

− тест «по умолчанию»;

− IP-адрес ВМ;

− шлюз «по умолчанию» ВМ;

− DNS-сервер.

1.13. СПО «Лиман-НП» отображает в Web-интерфейсе таблицу результатов последнего теста на главной странице.

Таблица результатов содержит следующие поля:

− номер;

− дата;

− платформа (оборудование, платформа виртуализации, хостовая ОС);

− тип диска;

− тип теста;

− результат.

1.14. СПО «Лиман-НП» обеспечивает вывод графика для выбранного результата тестирования.

#### 2. УСЛОВИЯ ВЫПОЛНЕНИЯ ПРОГРАММЫ

<span id="page-5-0"></span>2.1. СПО «Лиман-НП» устанавливается на серверах (ПЭВМ) с процессорами архитектуры х86.

2.2. Для функционирования СПО «Лиман-НП» требуется сервер (ПЭВМ), на котором установлена ОС «Astra Linux Special Edition» 1.7.5 или «Облачная платформа «SpaceVM» ДСБР.30001-01.

Примечание. Требования к техническим средствам определяются соответствующими эксплуатационными документами.

2.3. Специалист, производящий установку СПО «Лиман-НП», должен иметь высшее инженерное образование и навыки работы на ПЭВМ в ОС семейства Linux.

#### 3. УСТАНОВКА СПО «ЛИМАН-НП»

#### <span id="page-6-1"></span><span id="page-6-0"></span>3.1. Проверка целостности программы

3.1.1. Непосредственно перед установкой должна быть проверена контрольная сумма (КС) iso-образа дистрибутива СПО «Лиман-НП» или установочного компакт-диска ТЕУМ.30001-01. Проверка контрольной суммы осуществляется на ЭВМ с установленной ОС «Astra Linux Special Edition» версии 1.7.

3.1.2. Для проверки КС iso-образа дистрибутива или компакт-диска ТЕУМ.30001-01 необходимо выполнить следующие действия:

1) войти в ОС под учетной записью суперпользователя (учетная запись «root»);

2) примонтировать iso-образ СПО «Лиман-НП» или компакт-диск ТЕУМ.30001-01:

− для iso-образа перейти в каталог размещения и выполнить команду

*mount <имя\_файла>.iso /media/cdrom*

− для компакт-диска вставить его в дисковод CD/DVD-ROM и выполнить команду

*mount /media/cdrom*

3) перейти в каталог с содержимым с помощью команды

*cd /media/cdrom*

4) в командной строке набрать команду для подсчета КС

*find . -type f -exec md5sum {} \; | sort -k2 | md5sum*

5) дождаться окончания выполнения введенной команды и получить на мониторе подсчитанную КС;

6) размонтировать iso-образ или компакт диск с помощью команд

*cd /; umount /media/cdrom*

7) для компакт-диска извлечь его из дисковода CD/DVD-ROM.

3.1.3. Программа считается готовой к установке, если контрольная сумма, отображенная на мониторе ЭВМ для iso-образа дистрибутива СПО «Лиман-НП» или компакт-диска ТЕУМ.30001-01, совпала с контрольной суммой этого диска, записанной в формуляре ТЕУМ.30001-01 30 01.

ВНИМАНИЕ! При несовпадении контрольных сумм запрещается производить дальнейшие действия по установке программы.

<span id="page-7-0"></span>3.2. Процедура установки

<span id="page-7-1"></span>3.2.1. Установка на автоматизированное рабочее место со SpaceVM

3.2.1.1. АРМ должно иметь настроенное Интернет-соединение.

3.2.1.2. Предварительно на АРМ должна быть установлена SpaceVM согласно руководству системного программиста ДСБР.30001-01 32 01.

3.2.1.3. Зайти в CLI SpaceVM и ввести команду

*shell*

3.2.1.4. Примонтировать установочный диск СПО «Лиман-НП» командой *mount /media/cdrom*

3.2.1.5. Запустить установку «deb» пакета командой

*apt install -y /media/cdrom/spacevm-sendfio-latest.deb*

3.2.1.6. В результате будет загружен и установлен «deb» пакет на АРМ со SpaceVM.

3.2.1.7. Процесс установки завершен.

3.2.1.8. Размонтировать диск СПО «Лиман-НП» командой

*umount /media/cdrom*

<span id="page-7-2"></span>3.2.2. Установка на АРМ с ОС «Astra Linux Special Edition» 1.7.5

3.2.2.1. АРМ должно иметь настроенное Интернет-соединение.

3.2.2.2. Предварительно на АРМ должна быть установлена ОС «Astra Linux Special Edition» 1.7.5.

3.2.2.3. Процесс установки аналогичен [3.2.1.](#page-7-1)

3.2.2.4. Перейти в терминал ОС Linux и ввести команды:

*mount /media/cdrom*

*apt install -y /media/cdrom/spacevm-sendfio-latest.deb*

*umount /media/cdrom*

3.2.2.5. В результате будет загружен и установлен «deb» пакет на АРМ «Astra Linux Special Edition» 1.7.5.

3.2.2.6. Процесс установки завершен.

3.2.2.7. Размонтировать диск СПО «Лиман-НП» командой

*umount /media/cdrom*

#### 4. ВЫПОЛНЕНИЕ ПРОГРАММЫ

<span id="page-8-1"></span><span id="page-8-0"></span>4.1. Вход и запуск программы

4.1.1. Пример работы СПО «Лиман-НП» продемонстрирован на платформе виртуализации «SpaceVM».

4.1.2. Войти в Web-интерфейс SpaceVM с учетной записью пользователя (рис. [1\)](#page-8-2).

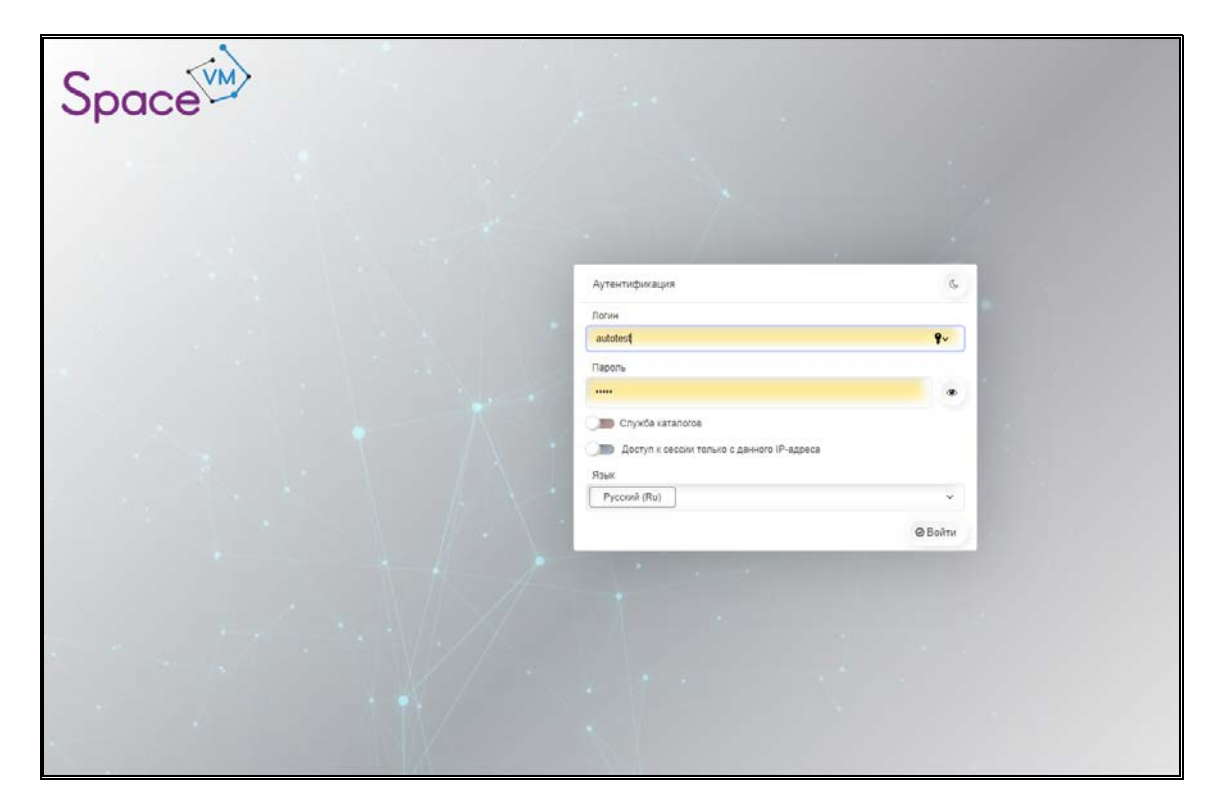

Рис. 1

<span id="page-8-2"></span>4.1.3. Перейти в «Серверы» – <имя сервера> – «Терминал».

4.1.4. Ввести логин и пароль «по умолчанию» для входа в CLI:

− логин – «root»;

− пароль – «bazalt».

Дальнейшие действия выполняются в CLI SpaceVM (рис. [2\)](#page-9-0).

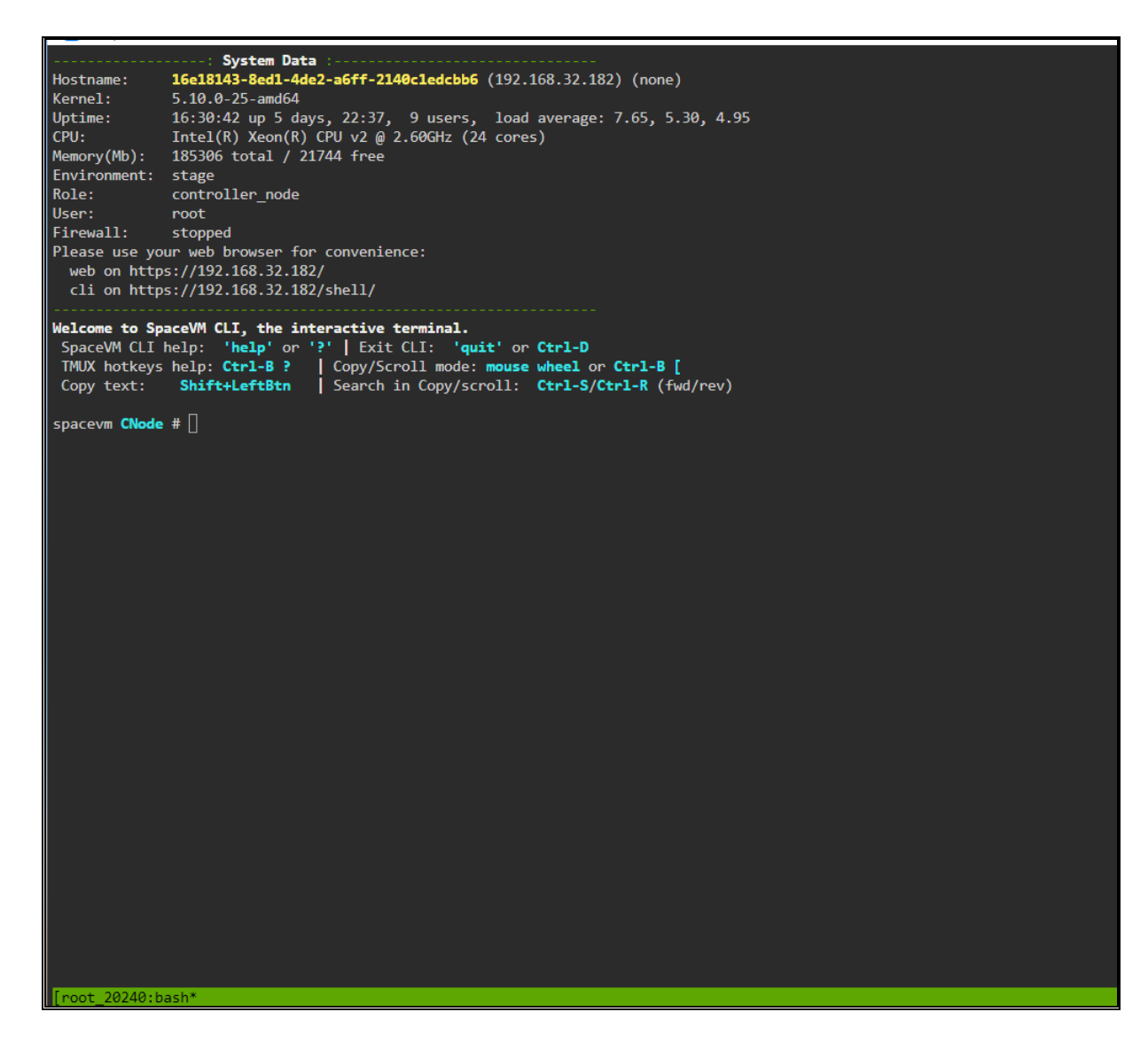

Рис. 2

<span id="page-9-0"></span>4.1.5. Перейти в оболочку «shell» с помощью команды

*shell*

4.1.6. Далее ввести команду

*spacevm-perf-fio-run*

4.1.7. Запустится программа СПО «Лиман-НП» с настройками «по умолчанию». Результат запуска программы приведен на рис. [4.](#page-11-0)

Скрипт «по умолчанию» работает в интерактивном режиме и предложит пользователю варианты выбора.

В данном случае запуск программы происходит на платформе SpaceVM. Поэтому запускается сканирование пулов данных и предлагается выбрать для тестирования один из имеющихся пулов либо все.

Cтрелками вверх-вниз можно выбрать соответствующий пул.

Примечание. Для других вариантов запуска будет предложен другой выбор.

| ! The shell system configuration is for vendor support only. You make changes by your only RISK                                                                                                    |
|----------------------------------------------------------------------------------------------------|
| :18143-8ed1-4de2-a6ff-2140c1edcbb6 ~]# spacevm-perf-fio-run<br>Info: OS-specific subr found: SpaceVM.subr<br>OS: Linux                                                                                                    |
| DPSYS: SpaceVM                                                                                                    |
| Checkin server: http://perf.spacevm.ru                                                                                                    |
| found pool [ext4]: /storages/local (parent: /dev/mapper/sys_vg01-local_storage)                                                                                                    |
| found pool [ext4]: /storages/local                                                                                                    |
| found pool [zfs]: /storages/zfs/zpool (parent: zpool)                                                                                                    |
| found pool [zfs]: /storages/zfs/zpool/883573d0-9fee-4440-804e-afc949953ace (parent: zpool (already queued, skipp))                                                                                                    |
| found pool [zfs]: /storages/zfs/zpool/23697223-84b4-48f9-878c-d80b0a98d967 (parent: zpool (already queued, skipp))                                                                                                    |
| found pool [zfs]: /storages/zfs/zpool/eff655f8-292b-4733-880c-585a24ca4fd9 (parent: zpool (already queued, skipp))<br>found pool [zfs]: /storages/zfs/zpool/a030b6d1-feb3-4d78-aa76-68ebc408f4c1 (parent: zpool (already queued, skipp)) |
| found pool [zfs]: /storages/zfs/zpool/e870f865-326b-437b-8b52-f9233b90874d (parent: zpool (already queued, skipp))                                                                                                    |
| found pool [zfs]: /storages/zfs/zpool/73b5d612-5668-4636-8421-6ac66ed77b06 (parent: zpool (already queued, skipp))                                                                                                    |
| found pool [zfs]: /storages/zfs/zpool/c1477125-634a-41e3-afde-963265e89d79 (parent: zpool (already queued, skipp))                                                                                                    |
| found pool [zfs]: /storages/zfs/zpool/87481abd-b8e9-4a7b-9812-6ef66f7a333f (parent: zpool (already queued, skipp))                                                                                                    |
| found pool [zfs]: /storages/zfs/zpool/7a9982c1-d78c-4eca-8c84-87a7328083fd (parent: zpool (already queued, skipp))                                                                                                    |
| found pool [zfs]: /storages/zfs/zpool/4c018025-fb3a-4327-be64-83f466cc9ceb (parent: zpool (already queued, skipp))                                                                                                    |
| found pool [zfs]: /storages/zfs/zpool/b9eaffc3-a8dc-4787-b5e9-3530950f2ba2 (parent: zpool (already queued, skipp))<br>found pool [zfs]: /storages/zfs/zpool/2a4026b1-344a-43db-b9a3-360bee5aeae2 (parent: zpool (already queued, skipp)) |
| found pool [zfs]: /storages/zfs/zpool/e4eed8b9-01e2-47d6-a62f-19385c35bc86 (parent: zpool (already queued, skipp))                                                                                                    |
| found pool [zfs]: /storages/zfs/zpool/9de3e40e-2365-4a0d-b21b-41ea7287b24e (parent: zpool (already queued, skipp))                                                                                                    |
| found pool [zfs]: /storages/zfs/zpool/5e24a510-9f83-459f-8f3f-1e96e70184f6 (parent: zpool (already queued, skipp))                                                                                                    |
| found pool [zfs]: /storages/zfs/zpool/c07c66ee-af9e-4b39-a182-02fe1e02e083 (parent: zpool (already queued, skipp))                                                                                                    |
| found pool [zfs]: /storages/zfs/zpool/e30137db-be9c-4b35-b2ac-6d1a77d7f4a8 (parent: zpool (already queued, skipp))                                                                                                    |
| found pool [zfs]: /storages/zfs/zpool/a4c6324f-61f1-4ed1-aa1e-09b3bda0407a (parent: zpool (already queued, skipp))                                                                                                    |
| found pool [zfs]: /storages/zfs/zpool/042f32a5-a87b-4822-9869-865c2dccec71 (parent: zpool (already queued, skipp))                                                                                                    |
| found pool [zfs]: /storages/zfs/zpool/ba0d9340-0533-4ace-8059-7c61b453c084 (parent: zpool (already queued, skipp))                                                                                                    |
| /bin/find /storages/local/ -maxdepth 1 -mindepth 1 -type d -exec /bin/basename {} \;<br>found LOCAL pool [local]: /storages/local/tmp (parent: /dev/mapper/sys vg01-local storage)                                                       |
| found LOCAL pool [local]: /storages/local/lost+found (parent: /dev/mapper/sys_vg01-local_storage (already queued, skipp))                                                                                                    |
| found LOCAL pool [local]: /storages/local/default (parent: /dev/mapper/sys_vg01-local_storage (already queued, skipp))                                                                                                    |
| Select pool to scan (_storages_local):                                                                                                    |
| 0  CANCEL                                                                                                    |
| $a \dots$ ALL                                                                                                    |
| b  storages local                                                                                                    |
| c  storages local tmp                                                                                                    |
| d  _storages_zfs_zpool                                                                                                    |
| Description: /storages/local, type: [ext4]                                                                                                    |
|                                                                                                    |
|                                                                                                    |
|                                                                                                    |
|                                                                                                    |
|                                                                                                    |
|                                                                                                    |
|                                                                                                    |
|                                                                                                    |
|                                                                                                    |
|                                                                                                    |
|                                                                                                    |
|                                                                                                    |
|                                                                                                    |
|                                                                                                    |
|                                                                                                    |
|                                                                                                    |
|                                                                                                    |
| root 20240:bash                                                                                                    |
|                                                                                                    |

Рис. 3

После выбора пула данных будет предложен выбор профиля тестирования (рис. [4\)](#page-11-0).

## TEYM.30001-01 34 01

| found pool [zfs]: /storages/zfs/zpool/4c018025-fb3a-4327-be64-83f466cc9ceb (parent: zpool (already queued, skipp))        |
|----------------------------------------------------------------------------------------------------|
| found pool [zfs]: /storages/zfs/zpool/b9eaffc3-a8dc-4787-b5e9-3530950f2ba2 (parent: zpool (already queued, skipp))        |
|                                                                                                    |
| found pool [zfs]: /storages/zfs/zpool/2a4026b1-344a-43db-b9a3-360bee5aeae2 (parent: zpool (already queued, skipp))        |
| found pool [zfs]: /storages/zfs/zpool/e4eed8b9-01e2-47d6-a62f-19385c35bc86 (parent: zpool (already queued, skipp))        |
| found pool [zfs]: /storages/zfs/zpool/9de3e40e-2365-4a0d-b21b-41ea7287b24e (parent: zpool (already queued, skipp))        |
| found pool [zfs]: /storages/zfs/zpool/5e24a510-9f83-459f-8f3f-1e96e70184f6 (parent: zpool (already queued, skipp))        |
| found pool [zfs]: /storages/zfs/zpool/c07c66ee-af9e-4b39-a182-02fe1e02e083 (parent: zpool (already queued, skipp))        |
| found pool [zfs]: /storages/zfs/zpool/e30137db-be9c-4b35-b2ac-6d1a77d7f4a8 (parent: zpool (already queued, skipp))        |
|                                                                                                    |
| found pool [zfs]: /storages/zfs/zpool/a4c6324f-61f1-4ed1-aa1e-09b3bda0407a (parent: zpool (already queued, skipp))        |
| found pool [zfs]: /storages/zfs/zpool/042f32a5-a87b-4822-9869-865c2dccec71 (parent: zpool (already queued, skipp))        |
| found pool [zfs]: /storages/zfs/zpool/ba0d9340-0533-4ace-8059-7c61b453c084 (parent: zpool (already queued, skipp))        |
| /bin/find /storages/local/ -maxdepth 1 -mindepth 1 -type d -exec /bin/basename {} \;                                      |
| found LOCAL pool [local]: /storages/local/tmp (parent: /dev/mapper/sys_vg01-local_storage)                                |
| found LOCAL pool [local]: /storages/local/lost+found (parent: /dev/mapper/sys vg01-local storage (already queued, skipp)) |
|                                                                                                    |
| found LOCAL pool [local]: /storages/local/default (parent: /dev/mapper/sys_vg01-local_storage (already queued, skipp))    |
| Select pool to scan ( storages local):                                                                                    |
| 0  CANCEL                                                                                                    |
| $a \ldots$ ALL                                                                                                    |
| b  storages local                                                                                                    |
| c  storages local tmp                                                                                                    |
|                                                                                                    |
| d  _storages_zfs_zpool                                                                                                    |
|                                                                                                    |
| CHECK FOR /tmp/tmp.DnM4bew151/_storages_local.real                                                                        |
| total 60                                                                                                    |
| drwx------ 2 root root 4096 Feb 15 19:42.                                                                                 |
| drwxrwxrwt 28 root root 12288 Feb 15 19:47                                                                                |
|                                                                                                    |
| -rw-r--r-- 1 root root 39 Feb 15 19:42 ALL.descr                                                                          |
| 7 Feb 15 19:42 ALL.item<br>-rw-r--r-- 1 root root                                                                         |
| -rw-r--r-- 1 root root 54 Feb 15 19:42 _storages_local.descr                                                              |
| -rw-r--r-- 1 root root 19 Feb 15 19:42 storages local.item                                                                |
| -rw-r--r-- 1 root root 16 Feb 15 19:42 _storages_local.real                                                               |
| -rw-r--r-- 1 root root 59 Feb 15 19:42 _storages_local_tmp.descr                                                          |
|                                                                                                    |
| -rw-r--r-- 1 root root 23 Feb 15 19:42 _storages_local_tmp.item                                                           |
| -rw-r--r-- 1 root root 20 Feb 15 19:42 storages local tmp.real                                                            |
| -rw-r--r-- 1 root root 57 Feb 15 19:42 storages zfs zpool.descr                                                           |
| -rw-r--r-- 1 root root 23 Feb 15 19:42 _storages_zfs_zpool.item                                                           |
| -rw-r--r-- 1 root root 20 Feb 15 19:42 _storages_zfs_zpool.real                                                           |
| X POOL: /storages/local                                                                                                   |
| /tmp/spacevm-perf-fio/tests/extra_info.txt saved                                                                          |
|                                                                                                    |
| fs:ext4,pool:/storages/local,inuse:56%                                                                                    |
| Pool: /storages/local                                                                                                    |
| Info: OS-specific subr found: SpaceVM.subr                                                                                |
| /bin/curl --connect-timeout 8 --max-time 16 -L -s -o /tmp/index.conf http://perf.spacevm.ru/fio/index.tests               |
| fetched config:                                                                                                    |
| read: sequential reads                                                                                                    |
|                                                                                                    |
| write: sequential writes                                                                                                  |
| randread: random reads                                                                                                    |
| randwrite: random writes                                                                                                  |
| rw: [MIXED] sequential mix of reads AND writes                                                                            |
| randrw: [MIXED] random mix of reads AND writes                                                                            |
|                                                                                                    |
| Select test profile (randread):                                                                                           |
|                                                                                                    |
| 0  CANCEL                                                                                                    |
| a  randread                                                                                                    |
| $b$ randrw                                                                                                    |
| c  randwrite                                                                                                    |
| $d$ read                                                                                                    |
| e  rw                                                                                                    |
|                                                                                                    |
| f  write                                                                                                    |
|                                                                                                    |
| Description: random reads                                                                                                 |
| [root_20240:[tmux]*                                                                                                    |

Рис. 4

<span id="page-11-0"></span>Стрелками вверх-вниз можно выбрать профиль, например, тест с атрибутом «d .. read» (рис. 5).

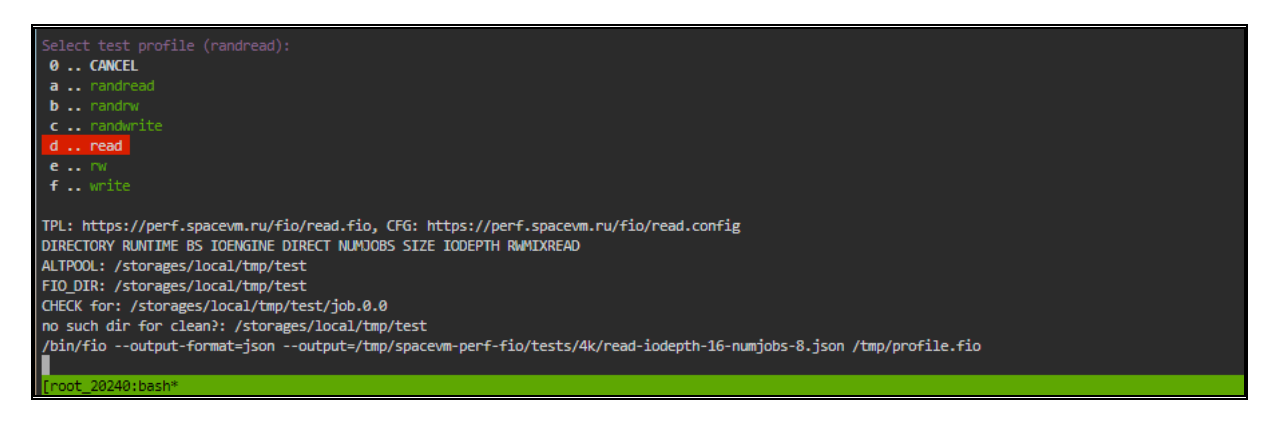

Рис. 5

<span id="page-11-1"></span>Для справки и примеров используется команда

spacevm-perf-fio-run -h

4.1.8. Результаты теста в обезличенном виде будут отправлены на ресурс «perf.spacevm.ru». Перейдя по ссылке *[https://perf.spacevm.ru](https://perf.spacevm.ru/)* откроется графический Web-интерфейс СПО «Лиман-НП» (рис. [6\)](#page-12-0).

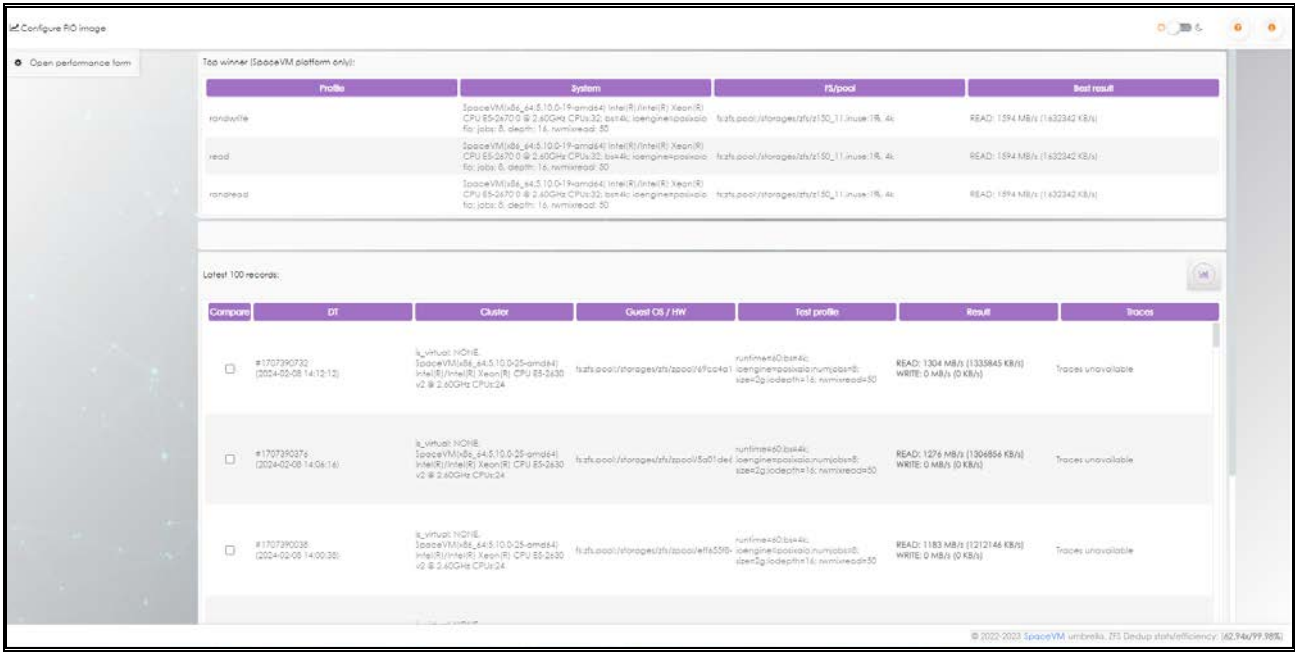

Рис. 6

<span id="page-12-0"></span>В верхней таблице «Top winner (SpaceVM platform only)» размещены три оптимальные сценарии с наилучшими результатами.

Таблица «Top winner (SpaceVM platform only)» содержит следующие столбцы:

- − Profile описание типа теста;
- − System описание системы и параметров теста;
- − FS/pool тип файловой системы или пула;
- − Best result полученные результаты.

В нижней таблице «Latest 100 records» находится информация о 100 последних проведенных тестах.

Таблица «Latest 100 records» содержит следующие столбцы:

- − Compare столбец с чек-боксами для выделения позиций к сравнению;
- − DT номер теста и дата (в порядке убывания);
- − Cluster информация о конфигурации системы;
- − Guest OS / HW гостевая ОС или на чем был запущен тест;
- − Test profile характеристики профиля тестирования;
- − Result результат теста, включая скорость чтения и записи;

#### TEYM.30001-01 34 01

- Traces - трассировка результатов тестирования для анализа слабых мест системы (в разработке).

<span id="page-13-0"></span>4.2. Описание возможностей

4.2.1. Потребляемые ресурсы кластеров, как правило, делятся на четыре компонента:

- СРU/процессорная емкость;

- пропускная способность/емкость оперативной памяти;

- пропускная способность сети;

- пропускная способность/емкость дискового массива.

Пользователям необходимо иметь представление об эффективности каждого отдельно взятого компонента и эффективности платформы в целом, а также понимать, какие характеристики будут с той или иной конфигурацией платформы. При проектировании платформы необходимо знать узкие места  $\overline{10}$ производительности  $\mathsf{M}$ иметь сравнительный анализ разных вариантов развертывания платформ.

СПО «Лиман-НП» позволяет пользователю определить, какое решение или протокол лучше использовать конкретно для своих задач.

4.2.2. СПО «Лиман-НП» позволяет получить набор benchmark-профилей и скриптов, свободно распространяемых в виде пакета для установки на ОС, а также в виде iso/raw-образа для запуска тестов на виртуальной машине.

4.2.3. Тестирование платформы виртуализации может проходить как в автоматическом режиме (по выбранному пользователем заранее сценарии), так и в интерактивном режиме.

4.2.4. Результат тестирований автоматически публикуется на внешнем ресурсе https://perf.spacevm.ru и содержит сгенерированный комментарий о характеристиках тестируемого окружения.

Ресурс https://perf.spacevm.ru является зонтичный подпроектом экосистемы «SpaceVM» (https://spacevm.ru) и посвящен вопросам оптимизации быстродействия (best practices) дисковых операций в виртуальных облачных средах.

#### TEYM.30001-01 34 01

 $4.2.5. C$ сайта https://perf.spacevm.ru пользователь может скачать преднастроенный образ, в котором будет задан профиль тестирования и сетевые настройки. Также скрипты могут быть установлены и запущены через CLI непосредственно на уровне гипервизора.

<span id="page-14-1"></span>4.2.6. Вариативность сценариев запуска позволяет пользователю провести тестирование и получить сравнение или оценку производительности на каждом слое виртуальной инфраструктуры по каждому уровню, например, от низшего слоя к высшему.

Возможные варианты запуска тестов:

1) запустить тест в формате iso-образа непосредственно в ОС или на кластере SpaceVM, получив номинальные скоростные характеристики выбранной файловой системы или пула без слоя виртуализации;

2) запустить тест в формате iso-образа на виртуальной машине. В этом случае пользователь получит I/O-характеристики того пула и файловой системы, на котором размещена ВМ. Конечные результаты покажут, на какое устройство I/O могут претендовать пользователи виртуальных машин.

3) использовать подготовленный iso-образ в качестве загрузочного диска в режиме LiveCD на физическом сервере или виртуальной машине и получить номинальные скоростные характеристики «сырых» дисков (то есть получить физические метрики I/O дисков без каких-либо ОС, файловых систем и т.д.).

4.2.7. Также ресурс позволяет провести сравнение между тестами. В виде 2D-графиков можно визуализировать разницу, добиваясь в процессе настраивания и выбора файловых систем оптимальных скоростных характеристик для целевых задач.

#### <span id="page-14-0"></span>4.3. Формирование сценариев

4.3.1. Для формирования необходимо сценария перейти pecypc на https://perf.spacevm.ru и в основном окне слева, нажав кнопку «Open performance form», раскрыть форму для заполнения параметров теста (рис. 7).

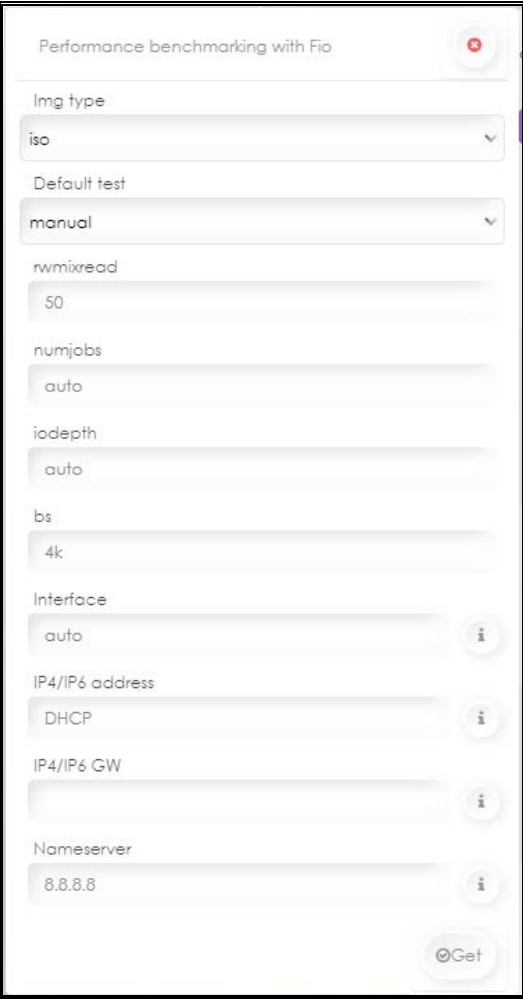

Рис. 7

<span id="page-15-0"></span>Поля для заполнения:

1) «Img type» – формат файла. Значение «по умолчанию» – «iso». Может принимать значение «iso» (для образа) или «raw» (для виртуального диска);

2) «Default test» – профиль для «fio». Значение «по умолчанию» – «manual», означает интерактивный режим, когда пользователь может выбрать шаблон I/O тестирования из системной консоли.

Допустимые значения режимов ввода-вывода:

- − «all» последовательно запустить все тесты;
- − «randread» случайное чтение;
- − «randrw» случайное чтение и запись;
- − «randwrite» случайная запись;
- − «read» последовательное чтение;
- − «write» последовательная запись;

- «rw» - последовательное чтение и запись;

3) «rwmixread» - задает соотношение операций чтений/записи в процентах. Значение «по умолчанию» - «50»;

4) «numjobs» – количество заданий чтения/записи, которые необходимо поддерживать в рабочем состоянии. Значение «по умолчанию» - «auto», что соответствует «1»;

5) «iodepth» - количество модулей ввода-вывода, которые необходимо поддерживать в рабочем состоянии в соответствии с файлом. Значение «по умолчанию» - «auto», что соответствует «1»;

 $6)$  «bs» – размер блока. Значение «по умолчанию» – «4k»;

7) «Interface» - MAC/HWADDR-адрес интерфейса или «auto».

Пример: «00:a0:98:1b:a9:b8» или «ix0». Значение «по умолчанию» - «auto»;

8) «IP4/IP6 address» - DHCP или IP-адрес. Примеры: «192.168.0.2/24» или «2a05:3580:d811:802::6/64», или «172.16.0.101/24,2a05:3580:d811:802::6/64», или «DHCP». Значение «по умолчанию» - «DHCP»;

9) «IP4/IP6 GW» - IP-адрес шлюза (для статических адресов). Пример: «172.16.0.1.2a05:3580:d811:802::1»;

10) «Nameserver» – имя DNS-сервера (для статических адресов). Значение «по умолчанию» - «8.8.8.8».

После заполнения полей необходимо внизу данной формы нажать «GET», после чего автоматически откроется окно с заданными параметрами и загрузится файл, выбранного формата (рис. 8). В данном примере – это «fio-1707593061.iso».

<span id="page-16-0"></span>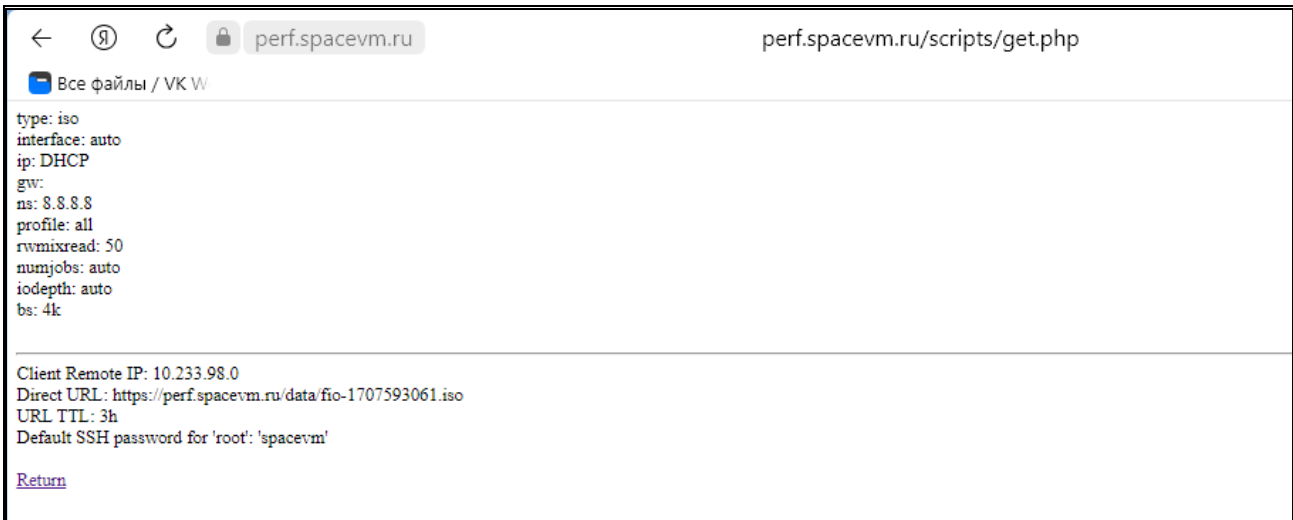

Рис. 8

4.3.2. Сформированный файл «fio-1707593061.iso» содержит сценарий тестирования с заданными пользователем параметрами.

4.3.3. В зависимости от назначения этот файл можно использовать или для самой ОС, или для ВМ, или в качестве загрузочного модуля (см. [4.2.6\)](#page-14-1):

− запуск в ОС или на кластере SpaceVM даст характеристики файловой системы или пула без слоя виртуализации;

− запуск на виртуальной машине даст характеристики файловой системы и пула, на котором размещена ВМ;

− запуск в качестве загрузочного диска на физическом сервере или виртуальной машине даст характеристики неформатированных дисков без ОС или файловых систем.

## 5. ОБНОВЛЕНИЕ ПРОГРАММЫ

<span id="page-18-0"></span>5.1. Для обновления СПО «[Лиман](#page-1-0)-НП» необходимо сделать запрос предприятию-разработчику на получение новой версии.

5.2. Далее установить новую версию СПО «[Лиман](#page-1-0)-НП» взамен текущей.

## 6. УДАЛЕНИЕ СПО «ЛИМАН-НП»

<span id="page-19-0"></span>6.1. Для удаления СПО «Лиман-НП» необходимо перейти в CLI SpaceVM и ввести команды:

*shell*

*apt purge spacevm-sendfio*

6.2. Процесс удаления завершен.

## 7. СООБЩЕНИЯ ОПЕРАТОРУ

<span id="page-20-0"></span>7.1. Действия пользователя должны осуществляться в соответствии с подсказками, выдаваемыми в процессе инсталляции, настройки и выполнения программы на экране монитора.

## 22

## TEYM.30001-01 34 01

# Перечень принятых сокращений

<span id="page-21-0"></span>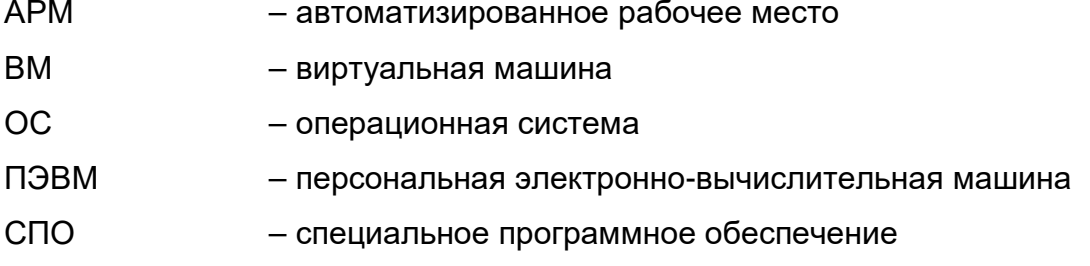

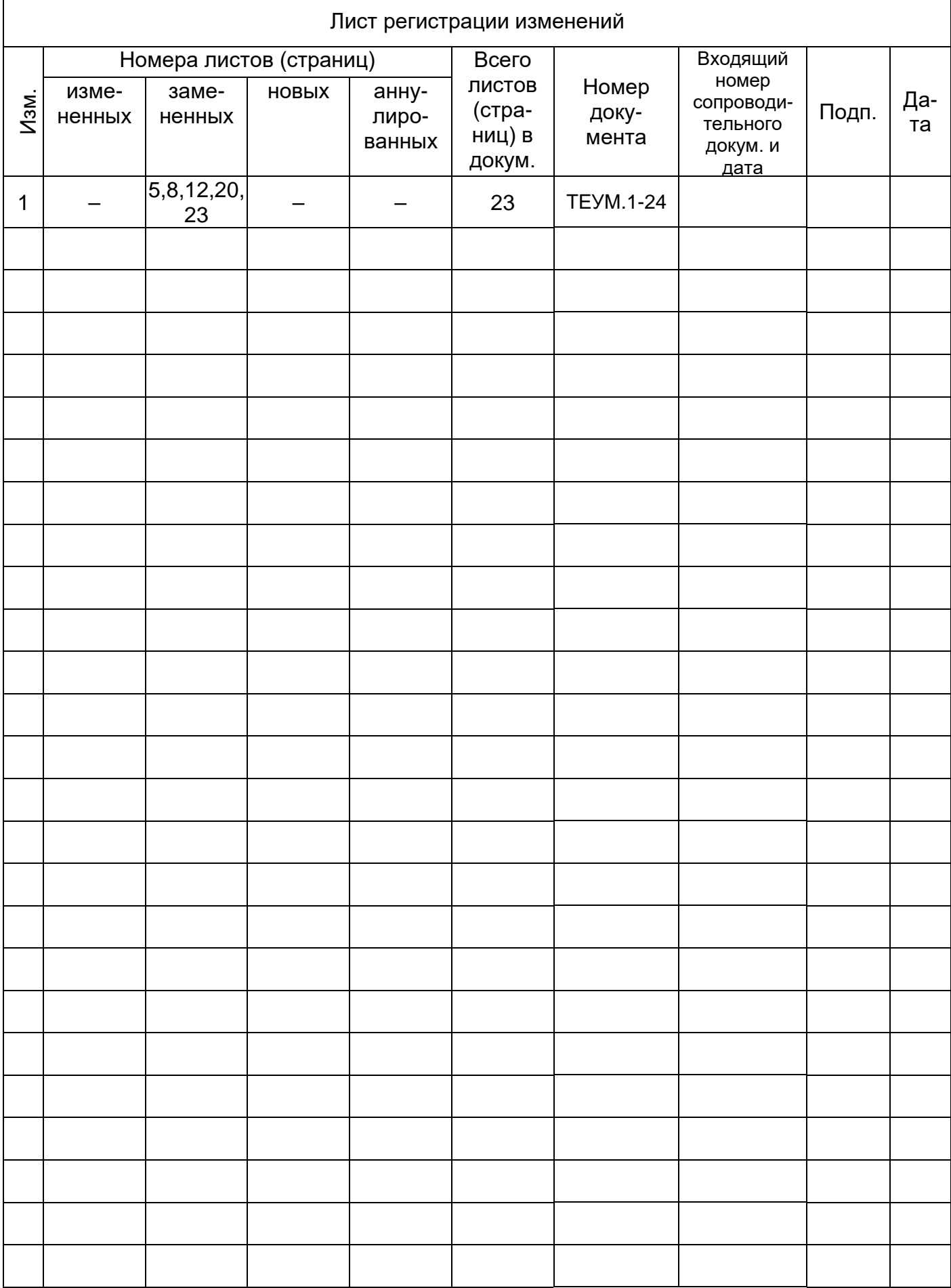